**qwertyuiopasdfghjklzDNAxcvbn mqwertyuiopDNAasdfghjklzxcvb nmAdMiSiOnEsyuiopasdfghjDNA**

# xcvbnr<sub>ger</sub>tyuio Pees A Pees kdnal zxcvbD BROCESO DE ADMSIÓN PARA **Vertyu** Guía Paso A Paso

**iopasd** EL PRIMER PERIODO Werty PROCESO DE ADMSIÓN PARA ACADÉMICO DE 2014

15/07/2013

pasdfg<sup>birección Nacional de Admisiones **Pertyu**</sup>

klzxcv**i** ehjklz uiopas 15/07/2013 rtyuio iopasd**isch wertighted and the set of the set of the set of the set of the set of the set of the set of the set of the set of the set of the set of the set of the set of the set of the set of the set of the set of the set** 

**asdfghjklzxcvADmiSIOnesbnmqU nIvErSiDaDwvbnmqwerNaCiOnAl tyuisdfjgbghjkDelzxcvCoLoMbIab rtinscripcion\_nal@unal.edu.coyu ioADmiSIOnesipasdfghjklzxcvbd nmqwer2014PrImErPeRiOdOSeG**

# **Tabla de contenido**

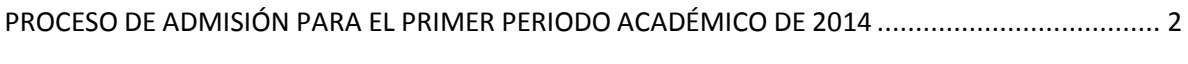

[GUÍA PASO A PASO, PROCESO DE ADMISIÓN, PRIMER PERIODO ACADÉMICO DE 2014](#page-2-1) .................. 2

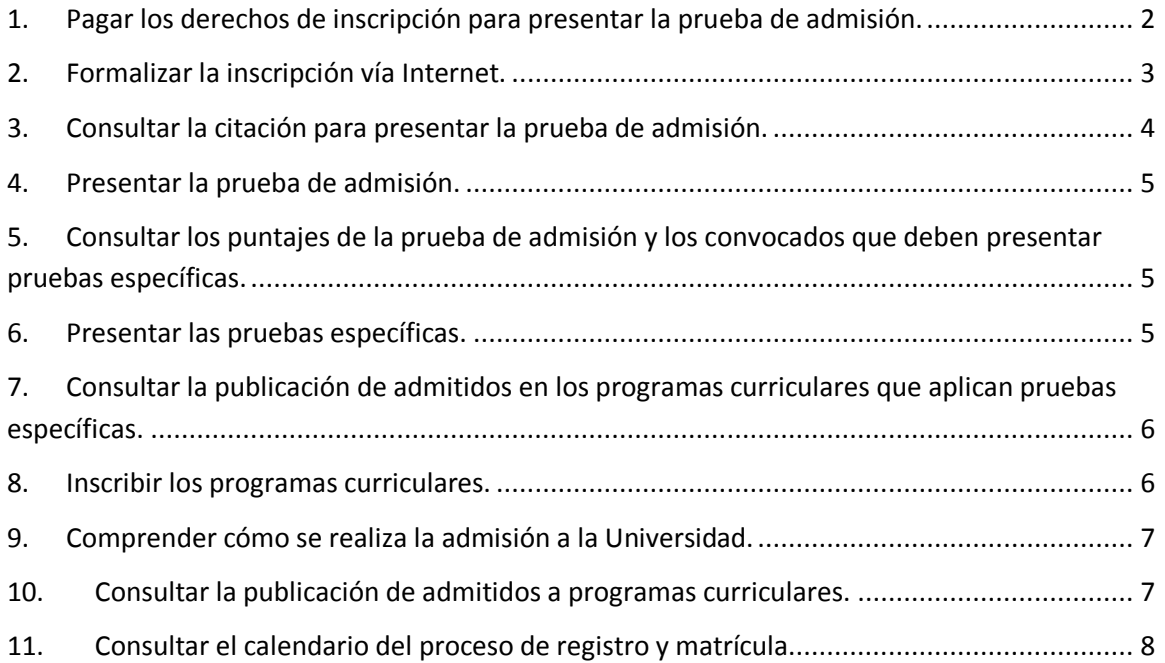

# <span id="page-2-0"></span>**PROCESO DE ADMISIÓN PARA EL PRIMER PERIODO ACADÉMICO DE 2014**

TODOS los aspirantes interesados en participar en el proceso de admisión en los programas curriculares de pregrado para el primer periodo académico de 2014, que ofrece la Universidad Nacional de Colombia en todas sus Sedes, deben formalizar la inscripción descrita en el numeral 2 de la *Guía paso a paso del primer semestre de 2014*.

Los aspirantes que presentaron prueba de admisión el día 6 de abril de 2013 y que no fueron admitidos, pero cuyo puntaje se encuentra habilitado para participar en el primer periodo de 2014, pueden presentarse a la convocatoria en una de las siguientes modalidades:

- Presentar nuevamente la prueba de admisión, para lo cual deben cancelar los derechos de inscripción y seguir todos los pasos descritos en la *Guía paso a paso.* Para la adjudicación de cupos participará con el puntaje más alto.
- No presentar nuevamente la prueba de admisión y participar solo con el puntaje que obtuvo en la prueba que presentó el día 6 de abril de 2013, en este caso no tendrá que cancelar los derechos de inscripción para formalizar la inscripción, en consecuencia debe omitir los numerales 1, 3 y 4 de la *Guía paso a paso*.

Para conocer el procedimiento para la admisión consulte los siguientes documentos.

- Resolución 001 de 2013 del 25 de enero de la Vicerrectoría Académica "Por la cual se reglamenta la admisión a los programas curriculares de pregrado de la Universidad Nacional de Colombia"
- Resolución 018 de 2013 del 2 de julio de la Vicerrectoría Académica "Por la cual se modifica el Artículo 16 de la Resolución de Vicerrectoría Académica 001 de 2013"
- Convocatoria para la admisión en los Programas curriculares de pregrado publicada en la página [www.admisiones.unal.edu.co](http://www.admisiones.unal.edu.co/)

# <span id="page-2-1"></span>**GUÍA PASO A PASO, PROCESO DE ADMISIÓN, PRIMER PERIODO ACADÉMICO DE 2014**

La siguiente guía pretende familiarizar a los aspirantes con los momentos más importantes dentro del desarrollo del proceso de admisión. Aquí encuentra 11 pasos o hitos que le ilustrarán sobre las fechas, métodos y procedimientos que debe tener presentes y claros si desea participar en la convocatoria para ser admitido en un programa curricular de la Universidad Nacional de Colombia en el primer semestre académico de 2014.

#### <span id="page-2-2"></span>**1. Pagar los derechos de inscripción para presentar la prueba de admisión.**

Entre el lunes 15 de julio y el viernes 9 de agosto de 2013 podrá efectuar el pago de los derechos de inscripción a través de los siguientes medios.

Pago en cualquier sucursal del **Banco Popular** del país.

Consigne en la cuenta corriente No. 01203107-6, a nombre de la *Universidad Nacional de Colombia – Inscripciones,* el valor de \$78.000 pesos colombianos, únicamente en efectivo.

Una vez realice el pago, el Banco le entregará un *Comprobante de pago y recaudo rápido* el cual le servirá como constancia de la cancelación de los derechos de inscripción, es su responsabilidad la custodia y uso que haga del mismo.

El *Comprobante de pago y recaudo rápido* emitido por el Banco tiene impreso un número PIN que le será solicitado en el momento en el que formalice la inscripción. La Universidad Nacional de Colombia no se hace responsable de la legitimidad de *comprobantes* obtenidos en sitios diferentes a las sucursales del Banco Popular.

Importante: No son válidos los pagos realizados en otros Bancos del grupo AVAL.

Pago virtual:

Para cancelar los derechos de inscripción a través de medios virtuales ingrese a la página [www.pagovirtual.unal.edu.co](http://www.pagovirtual.unal.edu.co/).

Lea atentamente todas las indicaciones en dicha página y realice las siguientes gestiones:

- o Seleccione *Ver Catálogo Servicios Nivel Nacional*.
- o En la lista desplegable dé clic en *Inscripciones*, luego en *Inscripciones Pregrado*.
- o Diligencie el formulario.
- o Escoja la forma de pago y realice el proceso ante la entidad financiera.
- o Una vez efectuado el pago, el sistema le generará el *Número de transacción* y el *Número de confirmación*, es muy importante que conserve estos datos pues le serán solicitados en el momento en que formalice la inscripción.

Los aspirantes que realicen el pago de los derechos de inscripción desde el exterior deben utilizar el servicio de pago virtual, el valor que se debe cancelar en este caso es de \$157.000 pesos colombianos.

Por ningún motivo se hará devolución del valor de la inscripción. El pago realizado se aplicará a la inscripción para el primer periodo académico de 2014.

# <span id="page-3-0"></span>**2. Formalizar la inscripción vía Internet.**

Desde el lunes 15 de julio y hasta el lunes 12 de agosto de 2013 a las 15:00 horas podrá formalizar su inscripción, para proceder atienda a las siguientes indicaciones.

Ingrese a la página [www.admisiones.unal.edu.co,](http://www.admisiones.unal.edu.co/) allí dé clic en la pestaña *Pregrado,* luego en el cuadro *Proceso de admisión* dé clic en *Inscripción de aspirantes*.

Para comenzar el registro de su información, debe digitar el tipo y el número de su documento de identificación personal. Tenga en cuenta que un ciudadano colombiano, según la normativa dispuesta por la Registraduría Nacional del Estado Civil, debe identificarse con:

- La tarjeta de identidad expedida por la Registraduría Nacional del Estado Civil, es el único medio idóneo para la identificación de<br>Ios menores de edad que hayan cumplido los siete (7) años de nacidos". Artículo 5° del
- Una vez cumplidos los dieciocho años, la persona se identifica con la cédula de ciudadanía, es así como el artículo 1 de la Ley 39 de 1961 dispone que "l*a cédula de ciudadanía es el documento con el cual los colombianos mayores de edad, pueden identificarse en todos los actos civiles, políticos, administrativos y judiciales*.

En el caso de que extravíe su documento de identidad, debe solicitar un duplicado en cualquier oficina de Registro Civil del país, cumpliendo los requisitos de Ley.

Una vez concluya el registro de toda la información solicitada, se le asignará un *Código de seguridad*, este es un número personal que le será enviado al correo electrónico que suministró. Es muy importante que conserve el *Código de seguridad*, pues este le permitirá realizar modificaciones a la información que registró durante la formalización de la inscripción y además es un dato requerido para poder inscribir los programas curriculares de su preferencia.

El hecho de que formalice la inscripción se considera como una aceptación de su parte de todas las condiciones y requisitos contemplados en esta convocatoria y de las normas y disposiciones internas que la Universidad Nacional de Colombia ha establecido para los procesos de admisión y de matrícula, por consiguiente, se entiende que usted se adhiere sin salvedad alguna a estas.

#### **Adición y corrección de datos**

Dentro de las fechas establecidas para la formalización de la inscripción podrá realizar la corrección o cambio de la información que suministró durante la inscripción, el único dato que NO podrá modificar es el tipo y el número del documento de identidad.

Para efectuar un cambio o corrección, ingrese a la página [www.admisiones.unal.edu.co](http://www.admisiones.unal.edu.co/) dé clic en *Pregrado*, luego en el cuadro *Proceso de admisión* dé clic en *Inscripción de aspirantes,* después dé clic en *Modificar datos de inscripción (esquina inferior izquierda),* allí se le pedirá que ingrese el número de su documento de identidad y el *Código de seguridad* que le fue asignado.

Dado que el único dato que no podrá modificar es el del tipo o número de su documento de identidad, para hacer alguna corrección al mismo debe proceder de la siguiente manera:

- o Pague \$9.800 pesos colombianos en cualquier sucursal del Banco Popular en la cuenta de ahorros 01272061–1, a nombre de la *Universidad Nacional de Colombia- Inscripciones*. Los aspirantes que realicen la transacción desde el exterior, deben pagar \$19.600 pesos colombianos, a través de la página [www.pagovirtual.unal.edu.co.](http://www.pagovirtual.unal.edu.co/)
- o Entregar o enviar a la Dirección Nacional de Admisiones la siguiente documentación:
	- 1. Comprobante de pago original de la consignación para la modificación del documento de identidad.
	- 2. Solicitud por escrito para que se realice la modificación, esta petición debe estar firmada por el solicitante.
	- 3. Fotocopia del documento de identidad (entiéndase por documento de identidad para los colombianos la cédula de ciudadanía o la tarjeta de identidad, y para los extranjeros la cédula de extranjería o el pasaporte).
	- 4. Fotocopia del *Comprobante de pago y recaudo rápido* donde se lea claramente el número PIN.

En el caso de que se encuentre fuera de Bogotá o en el exterior, envíe la solicitud al correo electrónico [inscripcion\\_nal@unal.edu.co](mailto:inscripcion_nal@unal.edu.co) y anexe los documentos mencionados.

#### <span id="page-4-0"></span>**3. Consultar la citación para presentar la prueba de admisión.**

El viernes 23 de agosto de 2013 podrá consultar los datos que le informarán sobre el lugar, día y hora en que debe presentar la prueba de admisión. Para ver la citación ingrese a la página [www.admisiones.unal.edu.co](http://www.admisiones.unal.edu.co/) dé clic en *Pregrado*, luego en el cuadro *Proceso de admisión* dé clic en *Consultar citación*.

#### <span id="page-5-0"></span>**4. Presentar la prueba de admisión.**

La prueba se aplicará el día sábado 7 de septiembre de 2013. Para presentar la prueba de admisión debe asistir al lugar asignado en la fecha y hora que le fueron informadas en la citación para presentar la prueba. Para que pueda ingresar a presentar la prueba, usted debe identificarse con el original del documento de identidad con el que formalizó la inscripción.

Además de su documento de identidad, debe llevar lápiz de mina negra número 2, borrador y tajalápiz. El uso de teléfono celular o cualquier otro dispositivo electrónico durante la aplicación de la prueba de admisión es causal de anulación.

La Universidad Nacional de Colombia se reserva el derecho de repetir la aplicación total o parcial de la prueba de admisión si lo considera necesario.

# <span id="page-5-1"></span>**5. Consultar los puntajes de la prueba de admisión y los convocados que deben presentar pruebas específicas.**

El sábado 14 de septiembre de 2013 podrá consultar el puntaje que obtuvo en la prueba de admisión y si fue o no convocado para presentar pruebas específicas, si es que aplicó para uno de los siguientes programas: Artes Plásticas, Cine y televisión, Diseño Gráfico, Música y Música Instrumental.

Una vez calificadas las pruebas de admisión, la Dirección Nacional de Admisiones agrupa por rangos de puntaje a los aspirantes que hayan obtenido un puntaje igual o superior al puntaje mínimo de admisibilidad (500 puntos). Para el proceso de admisión correspondiente al primer periodo académico de 2014 se han definido 9 *Grupos de clasificación.*

Para ver los resultados ingrese a la página [www.admisiones.unal.edu.co](http://www.admisiones.unal.edu.co/) dé clic en *Pregrado*, luego en el cuadro *Proceso de admisión* dé clic en *Resultados*, allí encontrará la siguiente información:

- 1. El Puntaje que obtuvo en la prueba de admisión.
- 2. El puesto que ocupó entre todo el grupo de evaluados.
- 3. Si su puntaje es igual o superior a 500 puntos, encontrará el *Grupo de clasificación* en el que quedó ubicado su puntaje y la fecha en la cual este será habilitado para inscribir programas curriculares.
- 4. Si su puntaje es inferior a 500 puntos, no podrá continuar con el proceso de admisión.

Si tiene el puntaje del proceso anterior habilitado (segundo semestre de 2013) y no presentó nuevamente la prueba de admisión, solamente encontrará ese puntaje y el *Grupo de clasificación* que le corresponda para el proceso al primer semestre de 2014.

Los aspirantes que sean convocados para presentar pruebas específicas, encontrarán la citación para la aplicación de las mismas y la lista de materiales requeridos para su presentación.

#### <span id="page-5-2"></span>**6. Presentar las pruebas específicas.**

Los días lunes 16 y martes 17 de septiembre de 2013 se realizará la aplicación de las pruebas específicas para los programas curriculares que así lo requieren: Artes Plásticas (Sedes Bogotá y Medellín), Diseño Gráfico (Sede Bogotá), Cine y Televisión (Sede Bogotá), Música (Sede Bogotá) y Música Instrumental (Sede Bogotá).

## <span id="page-6-0"></span>**7. Consultar la publicación de admitidos en los programas curriculares que aplican pruebas específicas.**

El sábado 21 de septiembre de 2013 se publicará la cohorte de aspirantes admitidos a los programas curriculares que aplicaron pruebas específicas. Para ver los resultados ingrese en la página [www.admisiones.unal.edu.co](http://www.admisiones.unal.edu.co/) dé clic en *Pregrado*, luego en el cuadro *Proceso de admisión* dé clic en *Resultados*.

El aspirante que aplicó a un programa curricular que requería la presentación de una prueba específica y que no haya sido convocado o que no haya adquirido la condición de admitido, podrá continuar en el proceso de admisión inscribiendo uno o dos programas curriculares, según el *Grupo de clasificación* en el que quedó ubicado su puntaje en la prueba de admisión.

## <span id="page-6-1"></span>**8. Inscribir los programas curriculares.**

En las fechas establecidas para cada *Grupo de clasificación* podrá inscribir hasta dos programas curriculares para competir por un cupo en uno de ellos según el orden de prioridad que les asigne. Para inscribir el o los programas curriculares de su preferencia, ingrese en la página [www.admisiones.unal.edu.co](http:// www.admisiones.unal.edu.co) dé clic en *Pregrado*, luego en el cuadro *Proceso de admisión* dé clic en *Resultados*.

El procedimiento para inscribir programas curriculares es el siguiente:

- 1. Se habilitará un grupo a la vez iniciando con el grupo de los mayores puntajes (consulte la fecha de su grupo en la tabla 1).
- 2. Un grupo será habilitado solo si hay cupos disponibles.
- 3. Para cada grupo la Universidad ofrecerá los programas curriculares que tengan cupos disponibles.
- 4. Para cada grupo se informará el cupo disponible en cada programa curricular.
- 5. Los cupos disponibles serán asignados a los aspirantes con los mayores puntajes de cada grupo.
- 6. Los aspirantes pueden inscribir, dentro de la oferta disponible, uno o dos programas curriculares de su interés y solo pueden hacerlo en la fecha asignada.

En la tabla 1 encuentra las fechas y las horas en las que estarán habilitados los diferentes *Grupos de clasificación* para que pueda inscribir el o los programas curriculares.

**Tabla 1. Fechas y horas disponibles para inscribir programas curriculares. GRUPO PUNTAJE MAYOR O IGUAL DESDE HASTA DIA Y HORA DIA Y HORA 1** 750 23/09/2013 00 horas 24/09/2013 24 horas **2** 700 25/09/2013 12 horas 27/09/2013 12 horas **3** 650 30/09/2013 00 horas 01/10/2013 24 horas **4** 625 02/10/2013 12 horas 04/10/2013 12 horas **5** 600 07/10/2013 00 horas 08/10/2013 24 horas **6** 575 09/10/2013 12 horas 11/10/2013 12 horas **7** 550 15/10/2013 00 horas 16/10/2013 24 horas **8** 525 17/10/2013 12 horas 19/10/2013 12 horas **9** 500 21/10/2013 00 horas 22/10/2013 24 horas

Cuando vaya a inscribir el o los programas curriculares de su preferencia encontrará toda la oferta académica disponible en su *Grupo de clasificación*, allí podrá ver el nombre del programa curricular, la Sede de la Universidad en la donde se ofrece y el cupo o número máximo de aspirantes que podrán ser admitidos.

Para que el proceso de asignación de cupos se realice de la manera más eficiente posible, es muy importante que usted inscriba solamente el o los programas curriculares en los cuales ha tomado la decisión de realizar sus estudios profesionales en caso de ser admitido.

Si no cumple con los requisitos para iniciar estudios en el primer periodo académico de 2014 no debe inscribir programas curriculares, pues si usted es admitido y no puede hacer uso de su matrícula inicial, quedará inhabilitado para participar en las siguientes dos convocatorias de admisión.

Si no inscribe programas curriculares, el puntaje que obtenga en la prueba de admisión tendrá validez únicamente para el siguiente proceso de admisión, siempre y cuando el *Grupo de clasificación* en el que quedó ubicado su puntaje haya sido habilitado para inscribir programas curriculares.

# <span id="page-7-0"></span>**9. Comprender cómo se realiza la admisión a la Universidad.**

Para cada programa curricular se asignarán los cupos disponibles a los aspirantes con los mayores puntajes del *Grupo de clasificación* que hayan inscrito el programa curricular, atendiendo al siguiente procedimiento.

- 1. Una vez se cierre la inscripción de programas curriculares para el *Grupo de clasificación* los aspirantes se listan en orden descendente de puntaje.
- 2. Si el puntaje lo ubica dentro del cupo disponible para el programa inscrito en la prioridad 1, el aspirante será admitido en esta prioridad.
- 3. Si el aspirante no es admitido en su prioridad 1, pero su puntaje lo ubica dentro del cupo disponible para el programa inscrito en la prioridad 2, el aspirante será admitido en esa prioridad.
- 4. Si el puntaje no lo ubica dentro del cupo disponible para ninguno de los programas inscritos, el aspirante no será admitido en ese *Grupo de clasificación*.
- 5. Si el aspirante no es admitido en un *Grupo de clasificación* pasa al siguiente, siempre y cuando aún queden cupos disponibles en algún programa curricular.
- 6. Si el aspirante pasa al siguiente *Grupo de clasificación* podrá inscribir el o los programas curriculares de su interés.

Tenga presente que en el evento de inscribir un programa curricular y ser admitido, debe hacer uso del derecho de matrícula inicial, en caso de no hacerlo quedará inhabilitado para participar en los dos siguientes procesos de admisión.

#### <span id="page-7-1"></span>**10. Consultar la publicación de admitidos a programas curriculares.**

Para conocer los resultados de la admisión para cada *Grupo de clasificación* ingrese a la página [www.admisiones.unal.edu.co](http://www.admisiones.unal.edu.co/) dé clic en la pestaña *Pregrado*, luego en el cuadro *Proceso de Admisión* dé clic en *Resultados*. Las fechas para consultar los resultados de admisión en cada grupo se presentan en la tabla 2.

Es muy importe que ingrese en las fechas y horas estipuladas para que pueda, en caso de no ser admitido en un determinado grupo, pasar al siguiente y volver a inscribir programas curriculares.

La Dirección Nacional de Admisiones le reitera que si usted es admitido debe hacer uso del derecho de matricula inicial, en caso de no hacerlo no podrá participar en los siguientes dos procesos de admisión.

| <b>GRUPO</b>            | <b>DIA Y HORA</b> |          |
|-------------------------|-------------------|----------|
| 1                       | 25/09/2013        | 13 horas |
| $\overline{2}$          | 28/09/2013        | 00 horas |
| 3                       | 02/10/2013        | 13 horas |
| $\overline{\mathbf{A}}$ | 05/10/2013        | 00 horas |
| 5                       | 09/10/2013        | 13 horas |
| 6                       | 12/10/2013        | 00 horas |
| $\overline{7}$          | 17/10/2013        | 13 horas |
| 8                       | 20/10/2013        | 00 horas |
| 9                       | 23/10/2013        | 13 horas |

**Tabla 2. Fechas y horas para consultar los resultados de admisión por** *Grupo de clasificación*

# <span id="page-8-0"></span>**11. Consultar el calendario del proceso de registro y matrícula.**

Una vez usted haya sido admitido debe comenzar el trámite de registro y matrícula. Este se desarrolla en la Sede que le corresponda al programa curricular en el cual fue admitido. Para enterarse de las fechas y requisitos para matricularse debe consultar las siguientes páginas:

- Sede Bogotá: [www.registro.unal.edu.co/](http://www.registro.unal.edu.co/)
- Sede Medellín: [www.registro.medellin.unal.edu.co/](http://www.registro.medellin.unal.edu.co/)
- Sede Manizales: [www.manizales.unal.edu.co/registro](http://www.manizales.unal.edu.co/registro)
- Sede Palmira: [www.sia.unal.edu.co](http://www.sia.unal.edu.co/) , dé clic en la Sede correspondiente.

Para poder hacer uso del derecho de matrícula inicial en la Universidad Nacional de Colombia usted debe ser bachiller y haber presentado el Examen de Estado Saber 11, aplicado por el ICFES.

Para información adicional sobre el proceso de admisión se ha dispuesto en Bogotá la línea telefónica 4033336 y para el resto del país la línea gratuita 018000116263, desde las 8:00 a las 19:00 horas, durante el proceso de inscripción. También puede comunicarse a través del correo electrónico [inscripcion\\_nal@unal.edu.co](mailto:inscripcion_nal@unal.edu.co) o en nuestras instalaciones, ubicadas en la ciudad de Bogotá: Calle 44 No.45-67 Unidad Camilo Torres Bloque B-3.